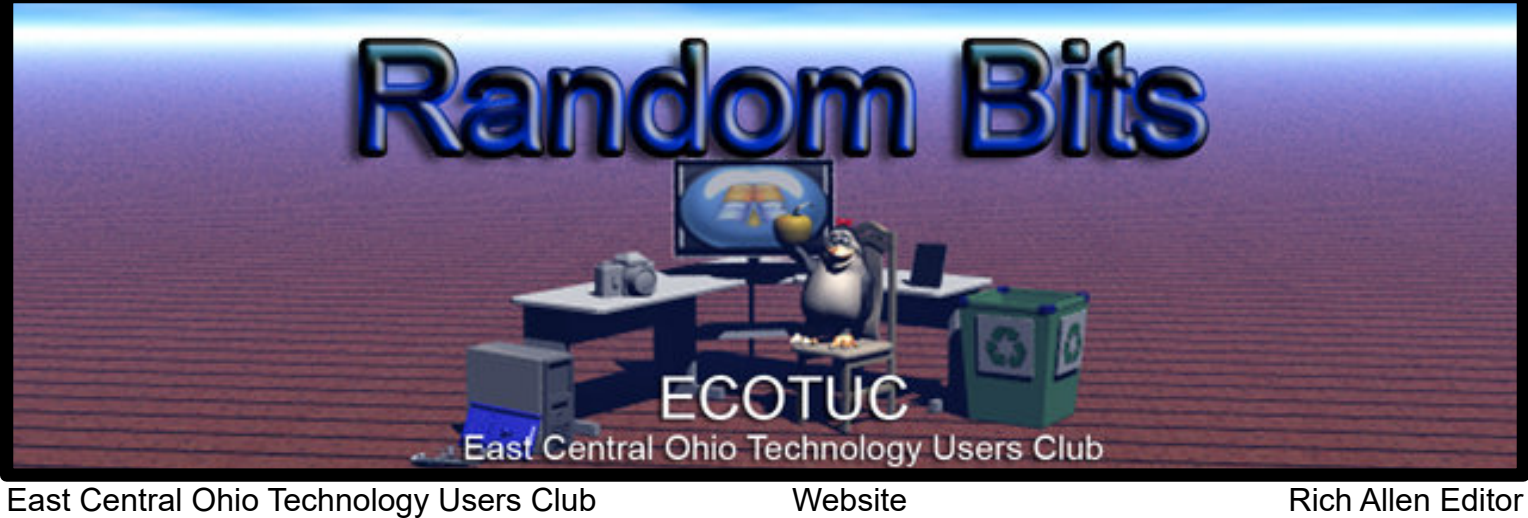

<https://lccsohio.org/>

123 South 3rd Street, Newark, Ohio 43055

<https://ecotu.club>

Volume 32 Issue 12

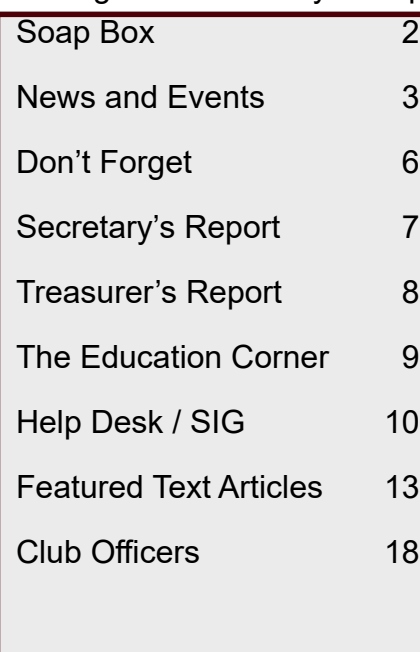

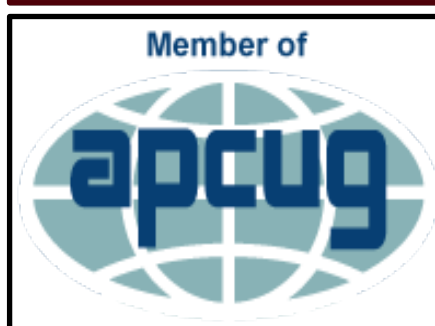

**An International Association of Technology** & Computer User Groups

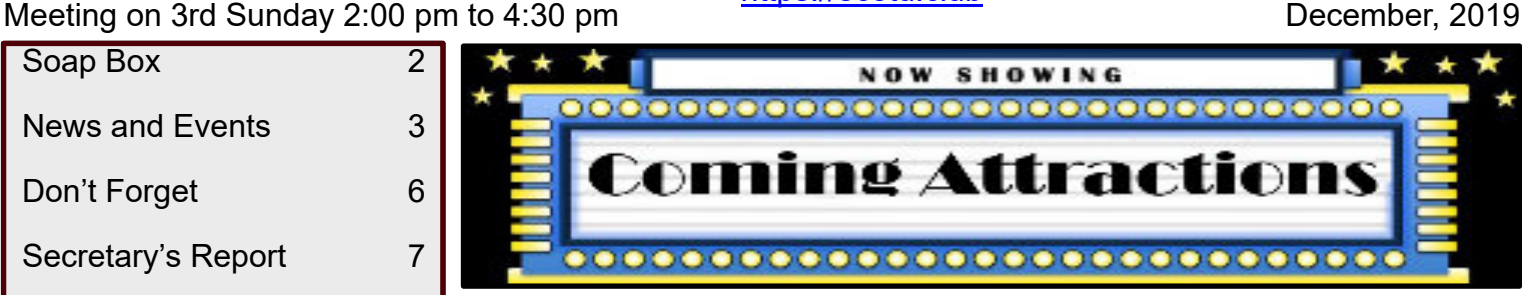

#### **LCCS Looking Forward To 2020**

Our program for January 19, 2020, will take us on a slightly different path. Our guest speaker is Mars Drummond, a Fraud Specialist working for Discover® Credit Card. You'll learn skills to keep from being caught up in schemes of devious scammers. She will "take you to the other side" of the world of deception and show you some of terrible results innocent people have suffered after being scammed.

You will receive more information by email before the January 19, 2020 General Membership Meeting.

Look for your January, 2020, issue of Random Bits Newsletter, emailed to you by our Editor, Rich Allen. The reason I mention his name is because one of our members said she *"never opened any email if she did not know the person's name sending it"*….so all that time she avoided emails from "Rich Allen" because she did not know who he is. Hence, she has not been receiving our valuable monthly information.

Hint: Sometimes we select a member's name and publish it in our Random Bits Newsletter with a private message for them to "Tell the person who signs them in at meetings that you found your name and want to collect your Free Door Prize ticket (or whatever surprise we selected for that month)."

For more info, go to our website, www.ecotu.club

If you don't know how, ask. We are always willing to share information, especially through Help Desks.

By Mary Frances Rauch, Vice-President (outgoing)

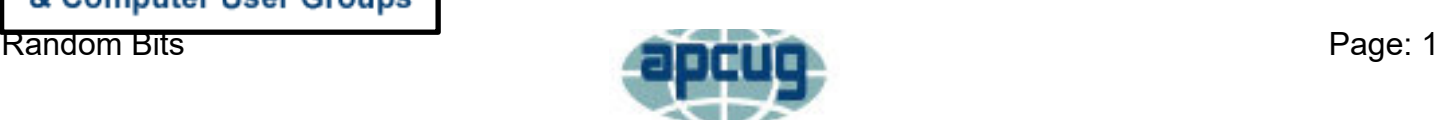

# **Soap Box**

<span id="page-1-0"></span>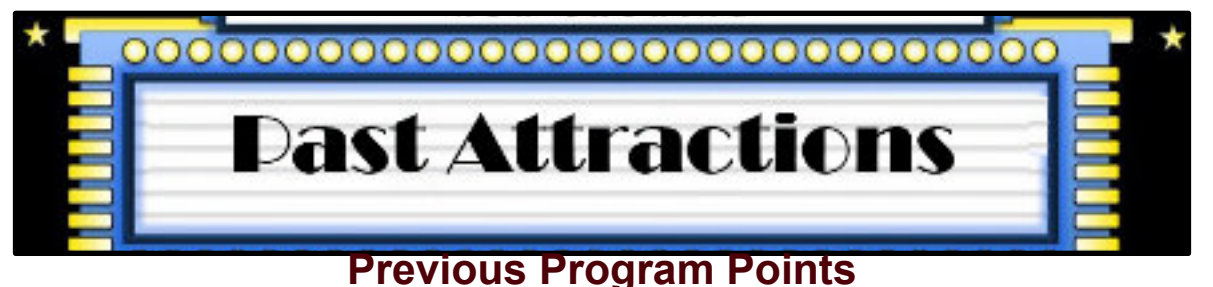

To find out more information about a Previous Program, we ask that you click on the LCCS Media link below. This link will take you to YouTube and the LCCS Media playlist where you will be able to find videos of the past presentations.

# [LCCS Media](https://www.youtube.com/playlist?list=PLpaxj3rjf_8Ykfq-VbR0I4wOGsm_01RpI)

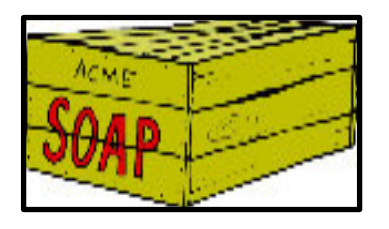

So technically Moses is the first man to download files from the cloud using a tablet.

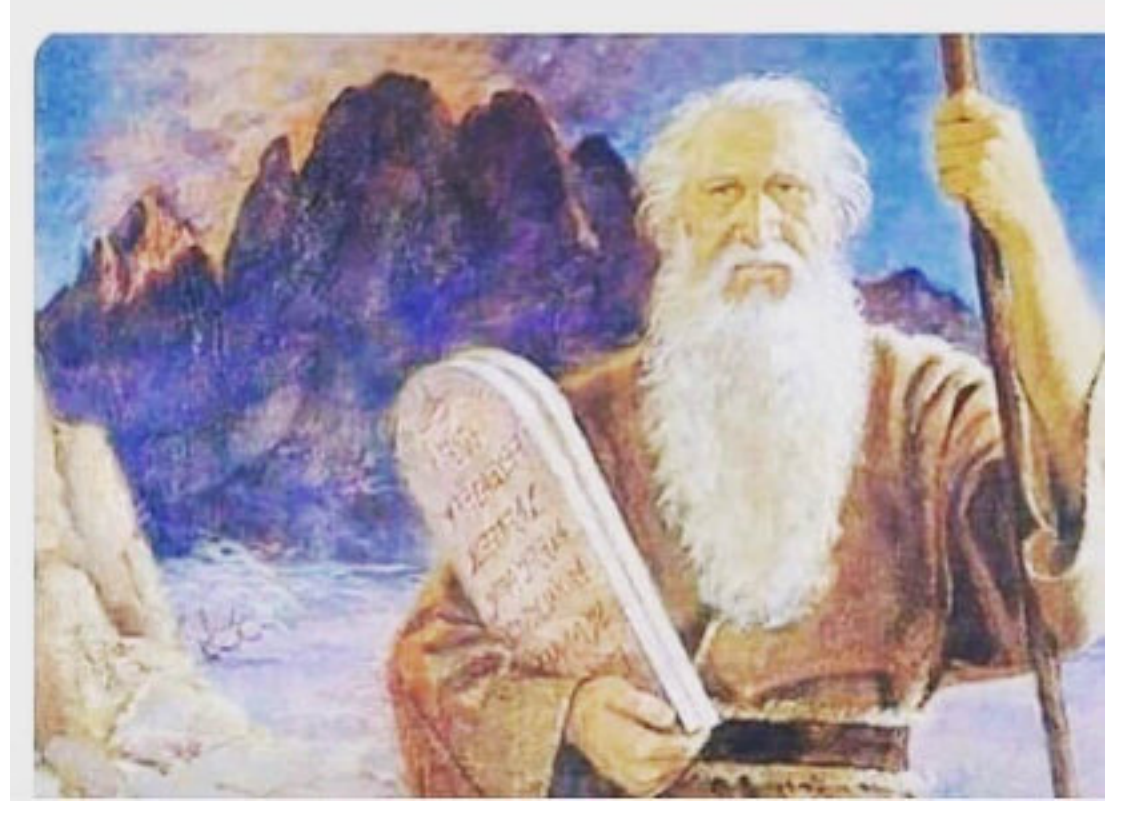

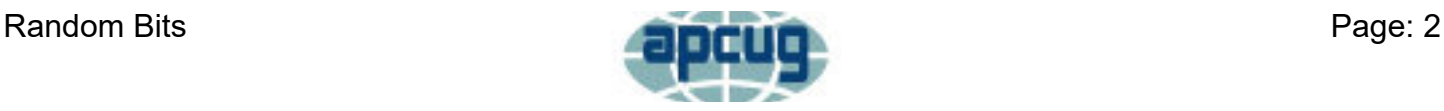

## **News and Events**

<span id="page-2-0"></span>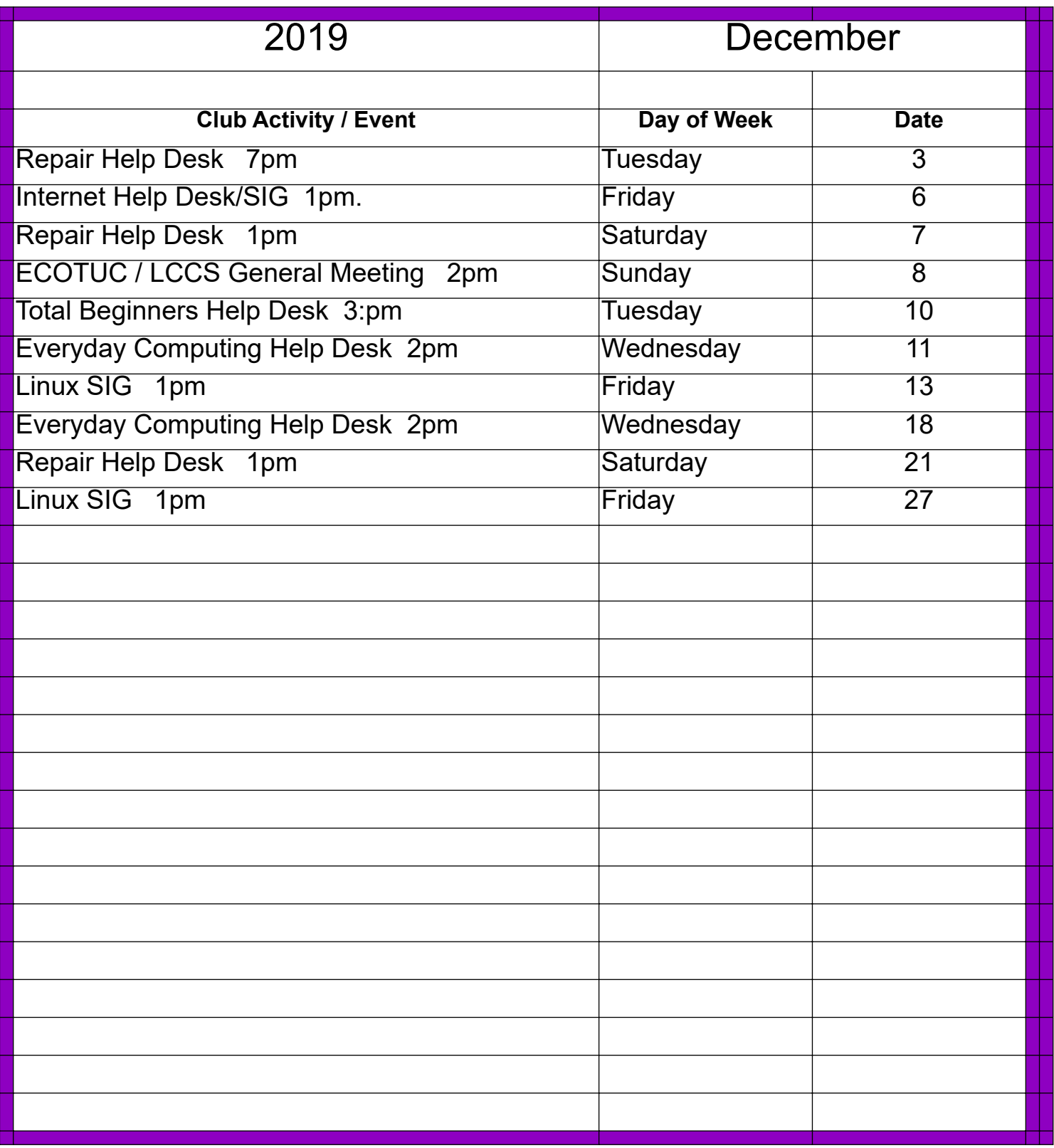

**For the latest information on Club Events "Click" on the link below!**

# **[LCCS Google Calendar](https://www.google.com/calendar/embed?src=0uroppicsshfku561ujq4gl65g@group.calendar.google.com&ctz=America/New_York)**

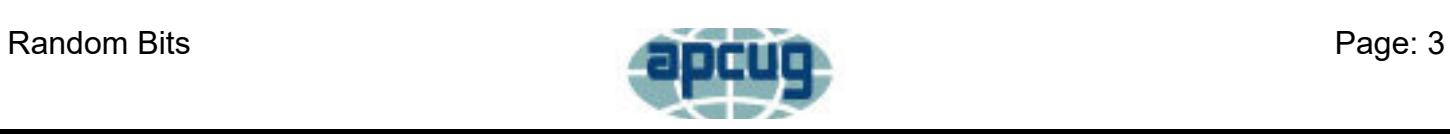

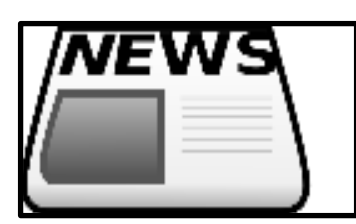

#### **Christmas Potluck Party**

#### **/ECOTUC, Dec. 8, 2019 (Sunday)**

Join us December 8, 2019, at our combined Nov.-Dec. LCCS Meeting/Party. Enjoy our annual Christmas Potluck Party, our fabulous Raffle, and our Election of 2020 Officers.

The Club will supply fried and baked chicken, table service, and beverages. All other foods will be supplied by YOUR delicious potluck donations.

Arrive before 1:30 PM with your potluck items for set up. We eat at 2:00PM. A brief business meeting follows dinner allowing the Election of 2020 Officers. Immediately after the Election is the drawing for our great Raffle prizes.

This year we have 4 prizes for you instead of the usual 3.

Raffle tickets are available now, and that time slot just before dinner on December 8 will be your last opportunity to get extra Raffle prize tickets.

Good luck,

Mary Frances Rauch, Vice-President

### **Raffle, December 8, 2019**

(Day of Christmas Party Dinner)

**Raffle:** Dave Rauch reminds you the \$1.00 Raffle tickets are being sold NOW through 30 minutes BEFORE dinner on December 8, 2019.

1<sup>st</sup> Prize - Dell laptop computer, with Intel Core 13 Processor.

Screen is  $15.6$  HD.  $20GB$  Memory ( $16GB$  Intel Optane  $+$  4 GB DRAM), 1TB HD.

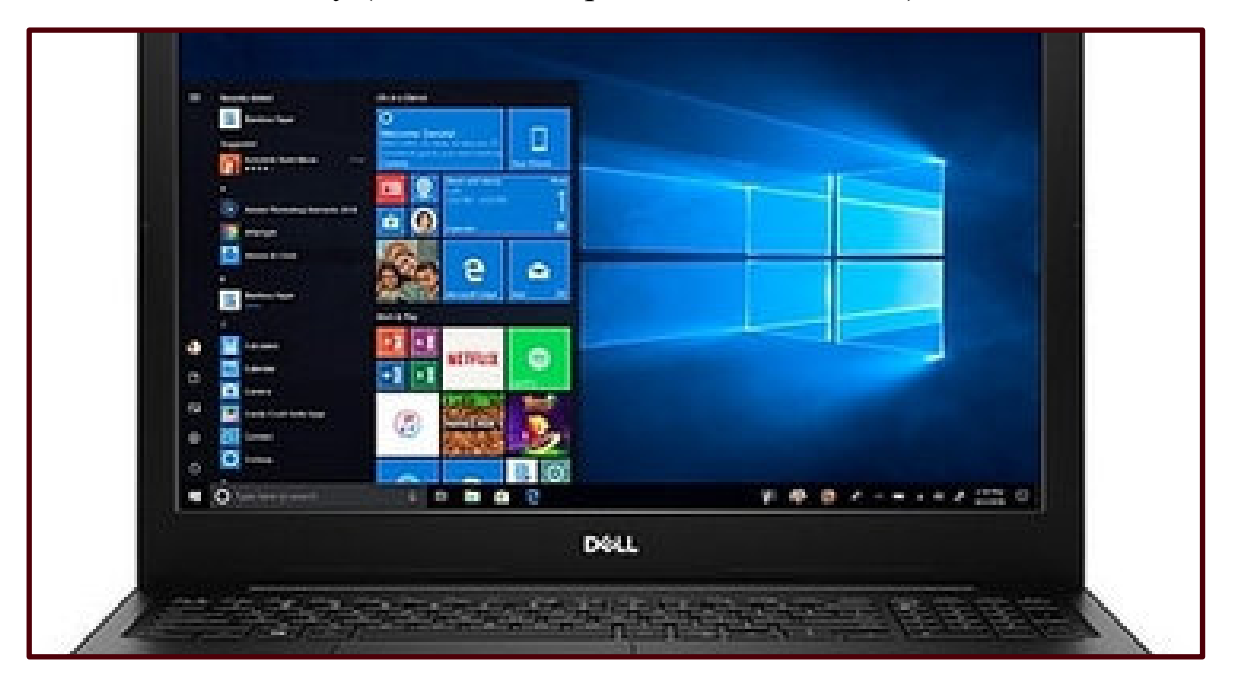

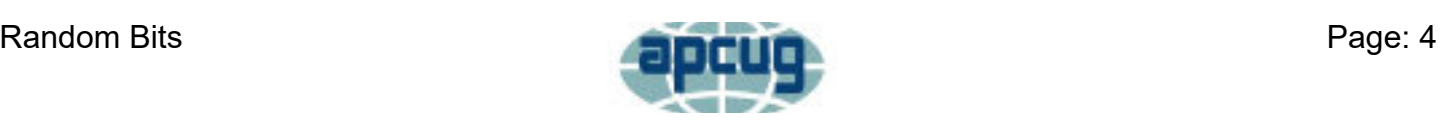

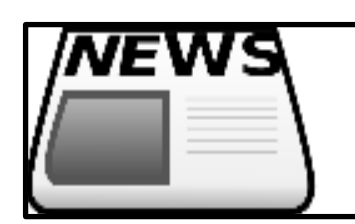

**2 nd Prize: Western Digital External**

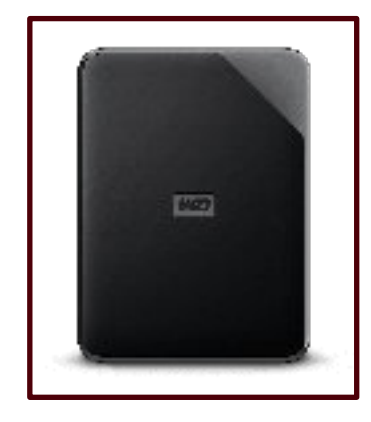

**Drive, 2 TB**

#### **3 rd Prize: Lexar Flash Drive, 256 GB, USB 3**

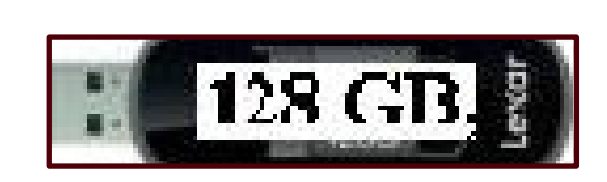

#### **4 th Prize: Lexar Flash Drive, 128 GB, USB 3**

The prize tickets will be drawn December 8, during the dinner. **It's necessary to put your name and phone number on each ticket.**

(No free bonus prize tickets, and no free door prize tickets will be offered on day of our December 8 dinner.)

### **Your slate of officers for the coming year are as follows:**

President- Jim Amore Vice Presidant - Kenneth Tubaugh Secretary - Nancy Grower Treasurer - Sue Bixler Trustee - Waneta Newland Dave DeRolf Bob Woods

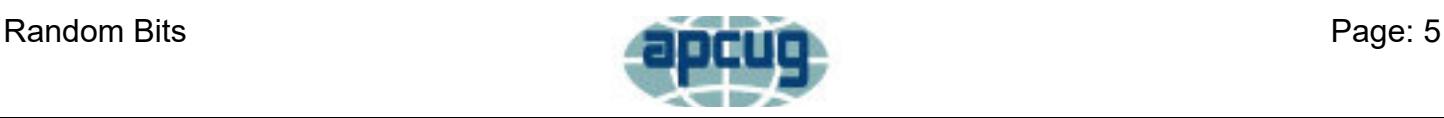

# **Don't Forget**

#### **AmazonSmile Charitable Donations**

<span id="page-5-0"></span>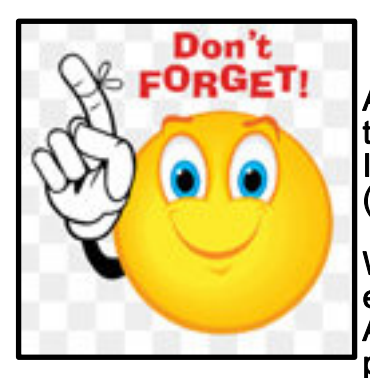

Amazon offers a complimentary program that supports non-profit organizations like the EastCentral Ohio Technology Users Club ("Licking County Computer Society Inc"). All you need to do is start your Amazon shopping at "smile" instead of "www" (i.e., <https://smile.amazon.com>).

When you shop at [smile.amazon.com,](https://smile.amazon.com) Amazon donates 0.5% of the price of your eligible AmazonSmile purchases to the charitable organization of your choice. AmazonSmile is the same Amazon you know. They offer the same fantastic products, the same prices, and the same excellent service.

Please consider supporting ECOTUC by making us your charity of choice and doing your Amazon shopping at smile.amazon.com.

#### **Kroger Community Rewards Program**

Kroger offers a complimentary program that supports non-profit organizations like the East-Central Ohio Technology Users Club ("Licking County Computer Society Inc."). All you have to do is shop at Kroger and swipe your Kroger Plus Card. Please consider supporting ECOTUC through the Kroger Community Rewards program. Simply visit the Kroger Community Rewards website and make us your charity of choice.

Our Organization Number is JH634.

Kroger Community Rewards Website:

<https://www.kroger.com/account/enrollCommunityRewardsNow/>

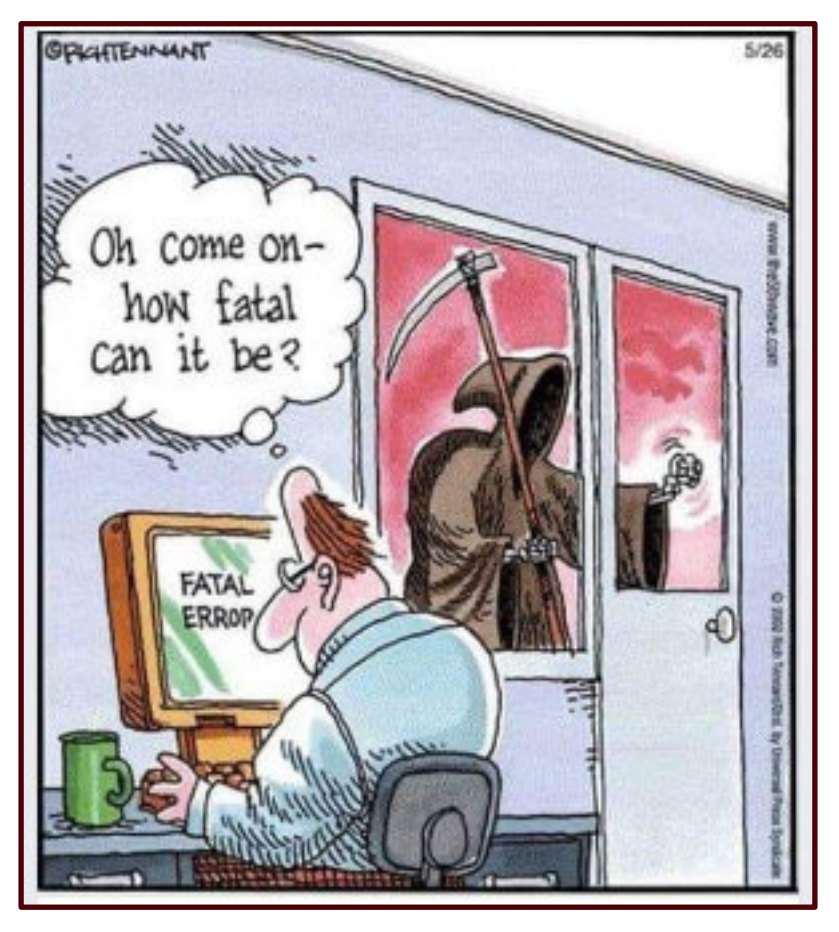

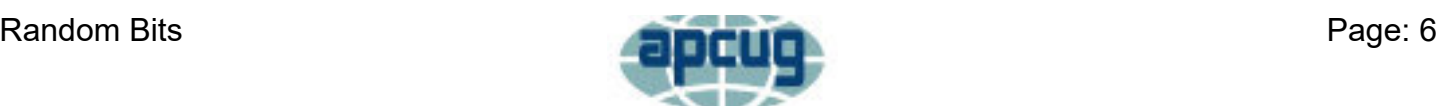

# **Secretary's Report 2019- 9-12 Executive Board Meeting Minutes**

<span id="page-6-0"></span>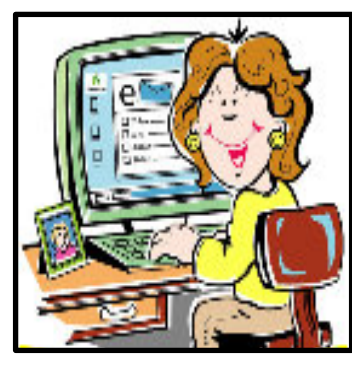

# **ECOTUC/LCCS**

**Voting Members Present:** Jim Amore, John Kennedy, Mary Frances Rauch, Ken/Sue Bixler, Jim Holton, Kenneth Tubaugh, Bill Toothman & Jim/Nancy Grower.

**Guests:** David Hutchison

President Amore called the meeting to order  $\omega$  4:00pm in the Resource Center.

**Secretary's Report:** July 11, 2019 Board Meeting Minutes were emailed to board members and posted on the web/bulletin boards. The minutes will be filed.

**Treasurer's Report:** The treasurer reported \$17380.40 in the account as of August 30, 2019. The report will be filed for audit.

**Correspondence:** The treasurer has received the Business Insurance Policy from Western Reserve covering the group until

9-20-20.

#### **Committee Reports:**

Recycling/Refurbishing: Jim Amore reported a good Recycle Event this year and Bill Toothman reported receiving GOOD computers & Laptops for refurbishing.

Membership: There are 198 paid members.

Program Chair: September and October programs are on track.

Technology/Teaching: John Kennedy reported the club is sponsoring Help Desks in place of classes through December 2019.

Hospitality: Mary Frances Rauch reported the club Holiday Party will be December 8, 2019.

Trustees: Kenneth Tubaugh will email the Trustee's Audit remarks to each member of the board and ask for input from board members.

#### **Old Business:** None

**New Business:** The Executive Board will meet November 21, 2019, due to the need in nominating persons to fill the offices of the club. John Kennedy motioned and Kenneth Tubaugh seconded for President Amore to name a Nominating Committee who will report at the October 20, 2019 General Membership Meeting. The motion passed. The Executive Board voted by email, for the newsletter editor, Rich Allen to purchase new software for the newsletter, **Random Bits.**

The next board meeting has been changed from November 14 to November 21, 2019. President Amore adjourned the meeting @ 5:20pm.

Submitted by: Nancy Grower, Secretary

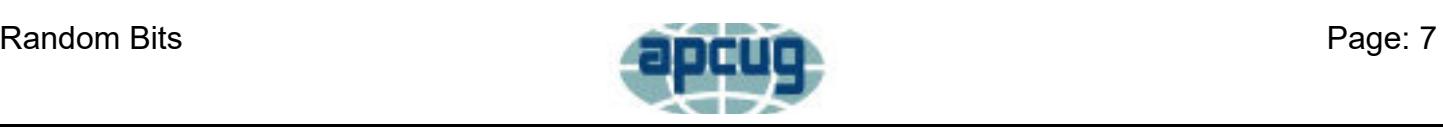

# **Treasurer's Report**

<span id="page-7-0"></span>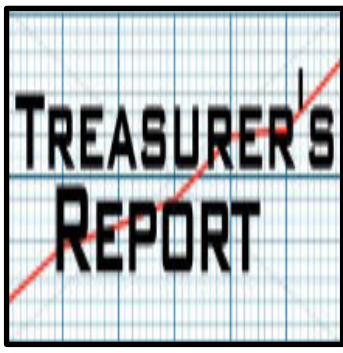

### Account Balances - As of 10/31/2019

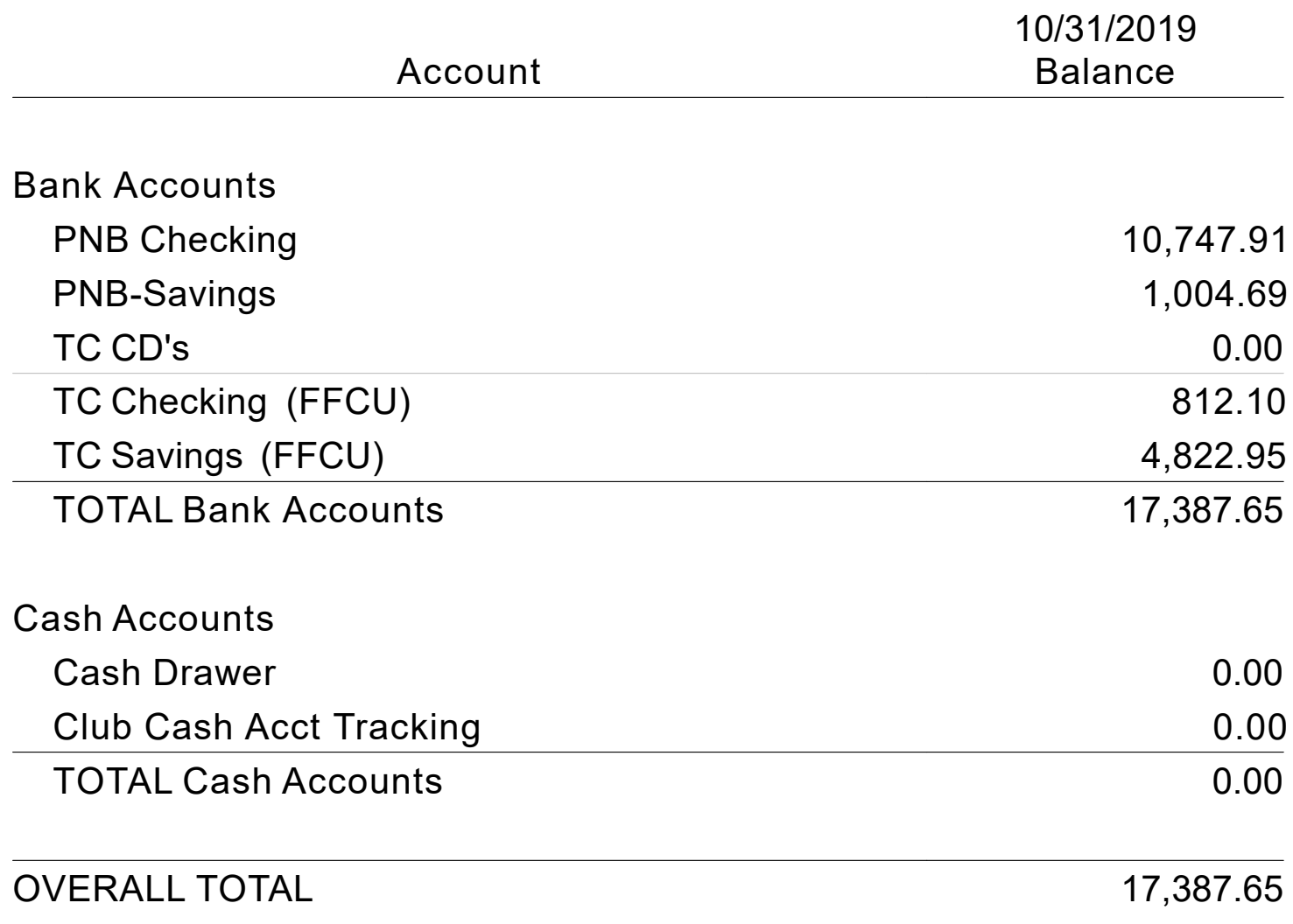

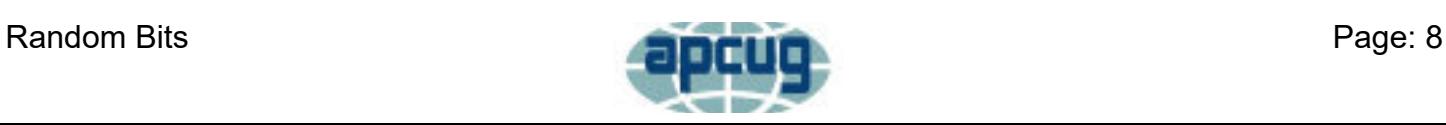

# **The Education Corner**

<span id="page-8-0"></span>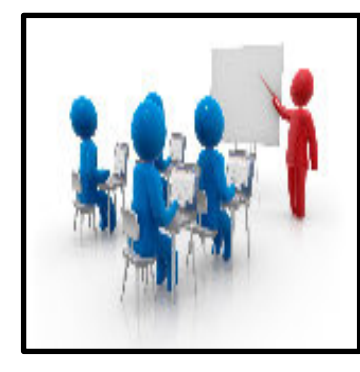

The Teaching Program tried something different this fall with it's instructional activates. As mentioned in earlier newsletter articles, the usual classes being offered were not drawing the numbers as in past. Through the survey sent out to members (which a very small percentage returned) that asked questions about their technology understanding and what their needs were, we replaced the traditional classes with a number of bi-weekly "Help Desks" that covered the same topics that the classes would have covered.

Many of these Help Desks had little or no support. The Word Processing and Spreadsheet Help Desks were two that really didn't have any attendees except for one person one time. The decision was made to cancel them for November and December. The Internet Help Desk, which was thought to be a popular need, had only 1 attendee in October (the November session had to be canceled due to scheduling conflict). It will be meeting in December.

The general "Total Beginner's Help Desk" and "Everyday Computing Help Desk" also shared in a lack of interest. They met twice a month and each had one or two sessions where no one showed up. But they agreed to continue in November and December. However, there would only be one Help Desk each month due to the holidays. At the November Total Beginner's Help Desk only one person showed up. The November Everyday Computing was a pleasant surprise with four people showing up.

The monthly "Know More (about) Tech" has been canceled. The attendance in that has dropped and with no session scheduled in December, a bigger turnout was expect in November. However, no one showed up for that Help Desk.

There will be one "Total Beginner's Help Desk and two "Everyday Computing Help Desk" in December. After that there will be a re-evaluation of what technology instruction will be offered over the winter months of January and February (and maybe March). The teachers were kind to agree to these Help Desks at which many of them just sat for the whole time by themselves or with the other Helper that came in.

Make sure that you read your January newsletter to see what the future holds for our Teaching Program. We do know that there will not be any "Total Beginner's Help Desks" as the hosts for those will have other commitments over the winter. As for the rest, we'll see.

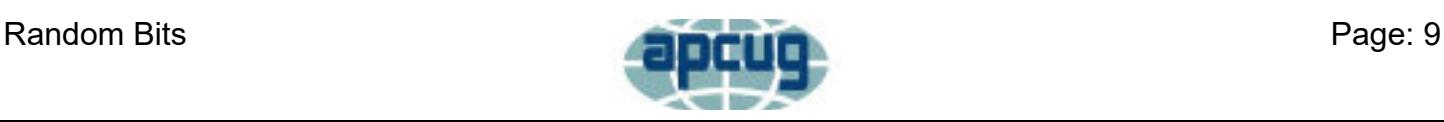

<span id="page-9-0"></span>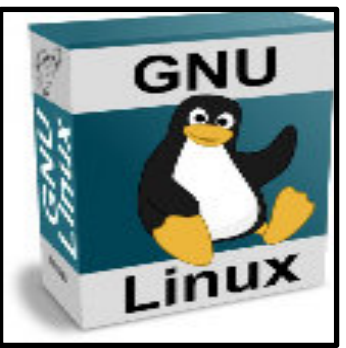

**Meeting Times** 

2 nd Friday 1:00 - 4:00 p.m.

4 th Friday 1:00 - 4:00 p.m.

### **Help Desk / SIG Linux SIG / Help Desk**

We continue to hold Linux Help Desks twice a month. The first meeting, the members were introduced to a way to mess with .ods and csv files to your advantage. Moving an exported csv address/phone book to another system can cause the different fields to mismatch. This could include phone numbers in address columns, last names in the city column, etc. The "awk" language can move the columns to different locations and solve the mismatches. The group members asked about printing labels and received a demonstration about a program called "glabels".

During the second monthly session of the Linux Help Desk we covered a number of topics. One included looking at a number of

alternatives to Everynote. Everynote is a good program, however it's not written for Linux. So a number of them were mentioned and then three were looked at more closely. All three had their points and each member needed to download them (and others if they wanted) and see which one fit them the best. The three programs recommended to try were: Joplin, SimpleNote, and Laverna. Both Joplin and Laverna can be connect to your Dropbox storage for syncing between computers. Joplin and SimpleNote both had Android version that works on your smartphone. A number of them are even cross-platform so you can use them on Linux, Windows, or Mac's.

We had a great lesson on creating and using Bash Aliases. An aliases is a tool that will let you use a few letters to activate a much longer command. Such as instead of having to write, "sudo apt update && sudo apt upgrade -y; you could set up an aliases that if you typed "upd" (short for update) the previous command would execute saving you some time in typing and possibly making errors. We learned that you can create some that only work temporarily (they disappeared when you shut down the computer) or you could edit a config file and have them stored for future use.

We took a look at the newest version of Zorin 15-Lite. Zorin 15-Core came out a little while ago, but this version came with the Xfce desktop environment instead of the Gnome desktop environment. It is supposed to be one of the best Linux distro's for those that are coming from the Windows world to the Linux world.

Finally we had a demonstration where we were able to connect to a specific computer using our browser over the Internet to download files instead of having to one by one copy them to our thumb drives. This process was called "simple ssh" and when you are through sharing files, the connection just goes away.

As you can see we cover a lot in the two Friday afternoon sessions. We meet at 1:00 p.m. (some members come early to eat their lunch) on the  $2^{nd}$  and  $4^{th}$  Fridays. However, we will only be meeting on the  $2^{nd}$  Friday in December because of the holidays the  $4^{th}$  week. Come learn about Linux and how it might save you money in both the cost of an operating system, and the need to buy a new computer.

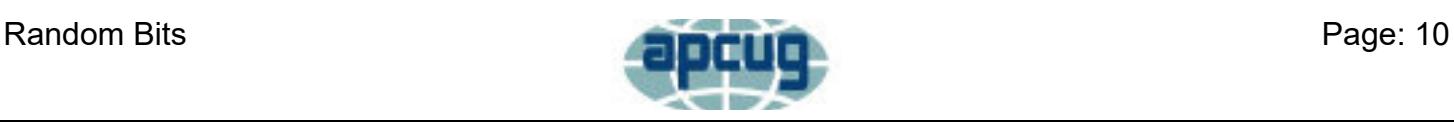

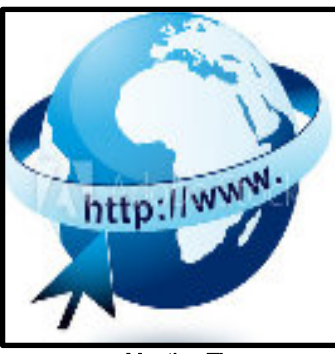

Meeting Times

1 st Friday 1:00 - 3:00 p.m.

### **Help Desk / SIG Con't Internet Help Desk**

The Internet Help Desk for November had to be canceled due to a scheduling conflict for the "host". However, there will be an Internet Help Desk in December on the 1st Friday afternoon at 1:00 p.m. There will be members of the club available to help you with any of your Internet related questions or problems. These questions or problems can be, but not limited to, understanding your browser choices, how to navigate with your browsers, how to customize your browsers, how to search on the Internet for something, how to download something from the Internet, how to save something that you find on the Internet, how to watch videos on the Internet, how to upload something to Youtube, how to download something from an e-mail message, how to save

something from an e-mail, how to add an attachment to your e-mail, how to open up a PDF, or anything else that's related to doing things on the Internet.

If you are one of our members that understands and can do just about all of the above, how about coming to the Help Desk and being one of the Helpers? You just might make someone's day helping them learn about doing things on the Internet.

If you are one of our members or a friend of a member that has any of the questions listed above, please join us on **December 6th at 1:00 p.m.** and we'll see if we can help you along.

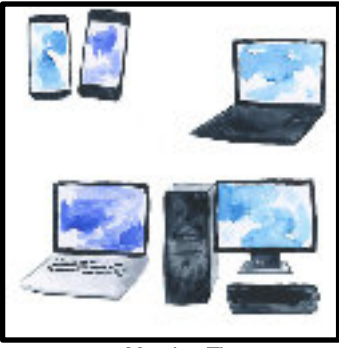

Meeting Times

2 nd Tuesday 3:00 - 4:30 p.m.

4 th Tuesday 3:00 - 4:30 p.m.

#### **Total Beginners Help Desk**

The Total Beginners Help Desk met once in November. We had one person come in with an Apple laptop and was experiencing Pop-ups. We discovered a program had been downloaded inadvertently which was causing this problem. The program was removed and problem resolved. Bring any issues that you have with your laptop, tablet, or phone to our next Help Desk on December 10th at 3:00 PM.

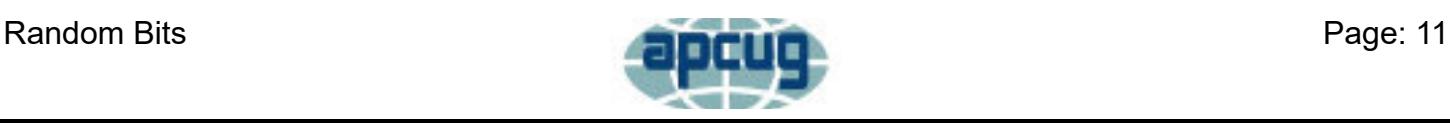

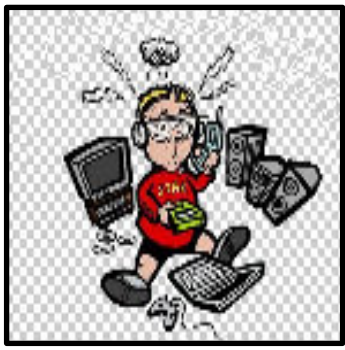

Meeting Times

2 nd Wednesday 2:00 - 3:30 p.m.

3 rd Wednesday 2:00 - 3:30 p.m.

### **Help Desk / SIG Con't Everyday Computing Help Desk**

The Everyday Computing Help Desk only met once in November to due scheduling conflicts. But the one session that was held was a very productive one. A wide range of topics and devices were included in the different "helps" that were provided.

One person brought in their computer that wasn't activated. This is a requirement in order to make your copy of Windows 10 legal and to OK updates (if it's not activated, you can't get updates). It seems that when the computer was upgraded from it's former version to Windows 10, the activation failed because the previous version wasn't activated correctly (or so said the error message).

This was something that the helpers hadn't seen before, so it was left for the "Repair Help Desk" members to figure out why and to do something to get it activated. 4 th Wednesday 2:00 - 3:30 p.m.

Another member had a problem doing some of the updates. So we made sure it was connected to our network so it would have a faster download. The update would get to 80% and then just sit there. A retry produced the same results. The person was going to take their computer to another family member that has good unlimited Internet to start the update and then leave it alone for a few days. If it didn't take, they were to come back and then we'd "force" the update to bypass any issues on the network.

One member came in with a few questions about their iPhone and iPad and we attempted to provide answers to their questions about those devices and a couple of other questions as well. We also had a member that had questions about their Amazon Fire. One of the "helpers" happened to have his Fire and was able to show the person a few things about it.

Finally we had a member come in with a "new Smartphone" that she had received a while ago and really didn't understand how to use it. For today's "Help" we just covered the main buttons across the bottom of the phone: call, text, and camera. The member was able to make and receive a call, and saw how to make a call when someone's in their contact list. The member was excited to better learn about sending and receiving text and saw how to manually enter a number to text or use the contact list to enter someone in the text/send box. The last thing we covered was an intro to taking pictures and viewing ones already taken. We invited her to come back next month and we'd go on to some of the next level activities.

Everyone is invited to join us with questions about their computers, laptops, tablets, and Smartphones. We meet the  $2^{nd}$  and  $3^{rd}$  Wednesday afternoons at 2:00 p.m. As you can see from the report, we cover just about anything.

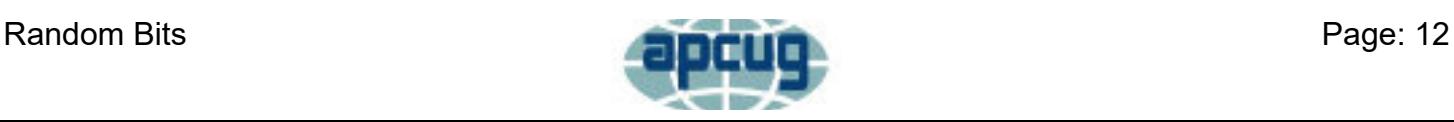

<span id="page-12-0"></span>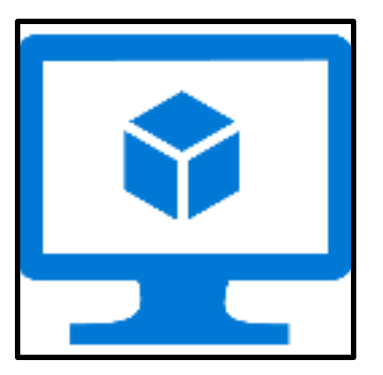

## **Featured Text Articles Virtual Machines**

**By:**Dick Maybach, Member, Brookdale Computer User Group, NJ

**Source:** August 2019 issue, BCUG Bytes www.bcug.com

A virtual machine (VM) is a program on your PC (called a host in virtualmachine speak) that creates a box that appears to be a PC to an operating system (called a guest in virtual-machine speak) that resides in it. In Figure 1, the outer gray box is your PC hardware and software. The blue box within it is the program (called a hypervisor) that creates the software boxes that hold the guests, each shown as a light gray rectangle. Each guest has its own virtual hardware (in yellow) with which it communicates just as though it were a PC. Each guest also needs its own operating system (in orange) and applications (in green).

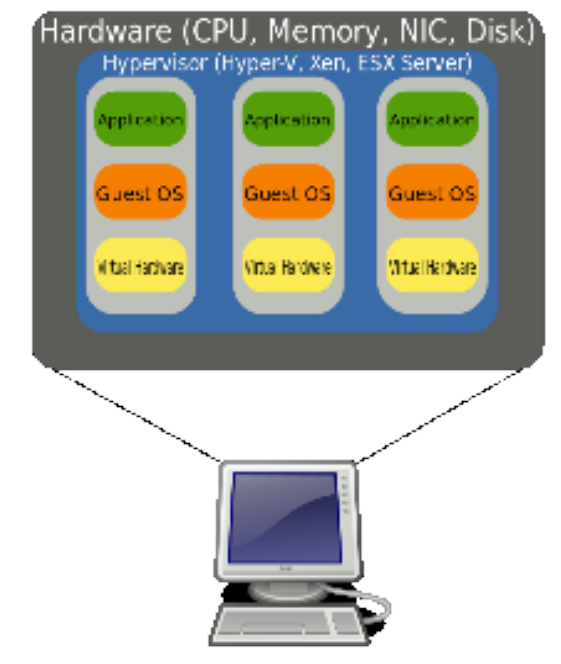

igure 1. Virtual Machine Organization.

From the host's view each guest is just an application, and each can operate independent of other applications on the PC, which means you can have two or more operating systems live at the same time. Moreover, you can copy and paste data and transfer files between them at any time.

It's not shown in Figure 1, but the hypervisor has an interface to configure and control the VMs; Figure 2 shows an example, in this case VirtualBox. Note that there are five different VMs here, Windows 7, FreeDOS, Tails, Ubuntu 18.04, and Ubuntu 18.10, and all are powered off. The right portion of the screen summarizes the characteristics of the Windows 7 guest.

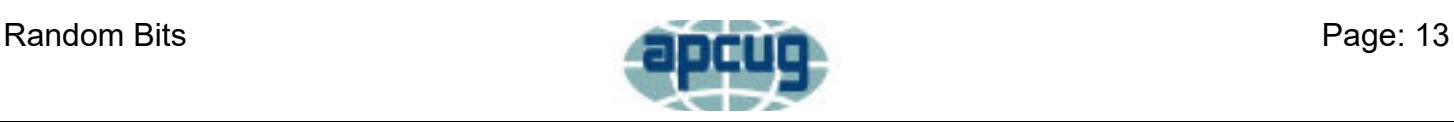

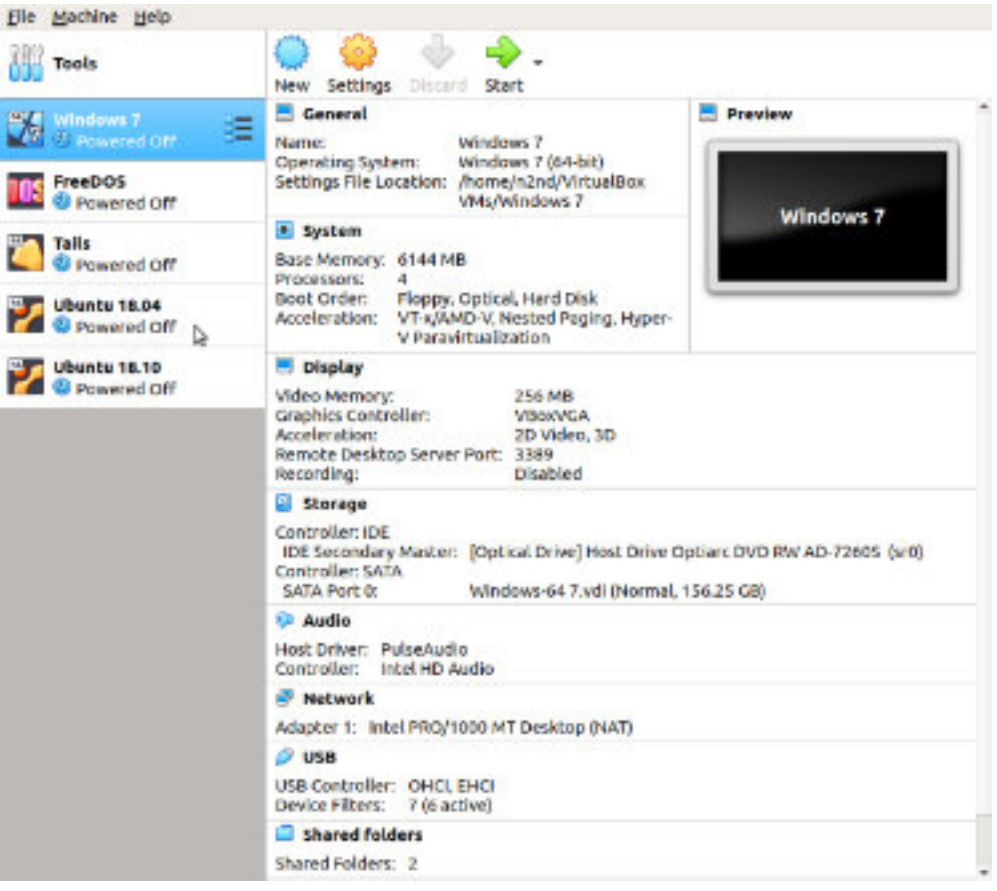

Figure 2. VirtualBox Administration Panel.

Figure 3 shows Windows 7, running as a guest under VirtualBox.

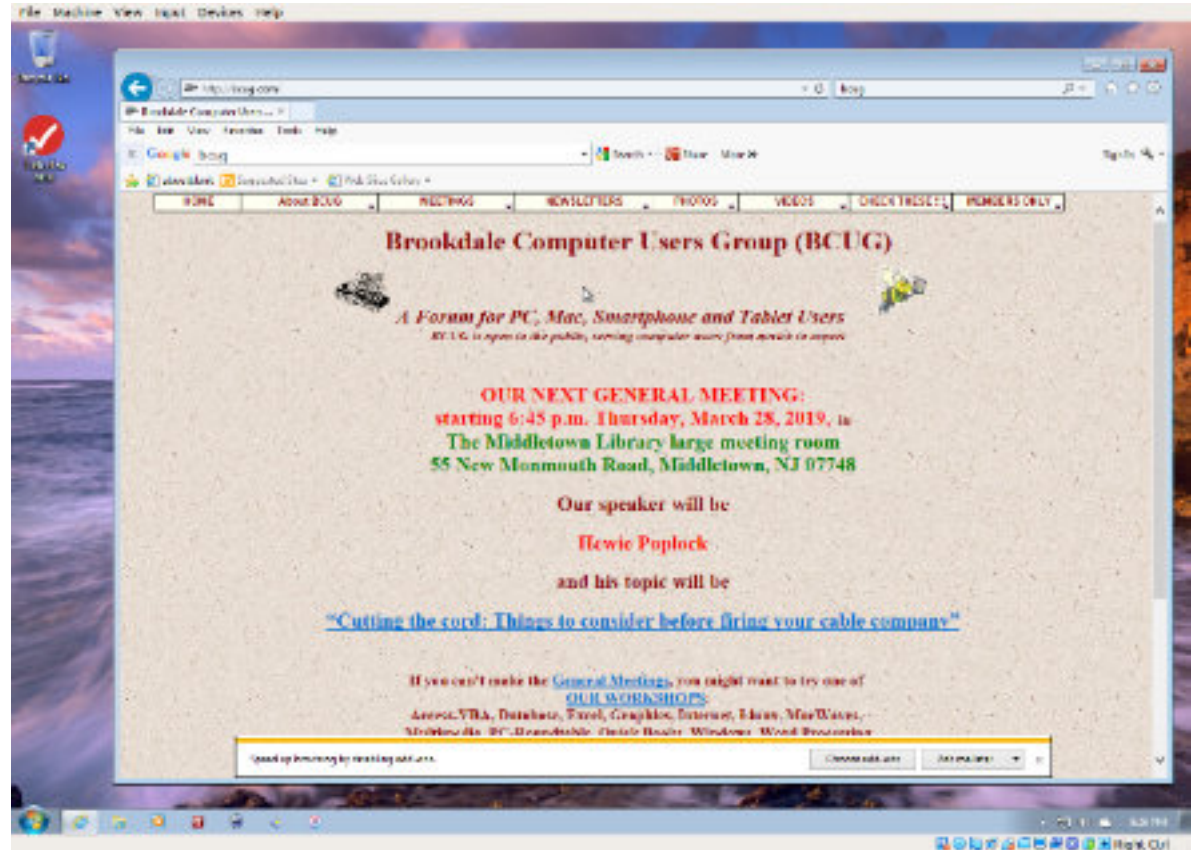

Figure 3. Windows 7 under VirtualBox.

As with most other applications, control follows the cursor. Place the cursor within the VM window and mouse clicks and keystrokes are sent to the VM. Move the cursor outside the VM window, and they affect something else.

Why bother with this? As you probably suspect, adding a software layer between the guest OS and the PC slows down the guest and complicates the host. Here are some possible uses.

Run a different  $OS - my$  host runs on Linux, but there are a few applications available only on Windows, such as TurboTax and the software needed to update my GPS. If your host is Windows, putting Linux on a VM is far superior to running it from a live USB.

 $\Box$  Trial OS upgrades – I prefer to try a new version before I commit to it on the host, as often some applications aren't compatible. In the case of Windows, free trial versions are often available before a new version is introduced, and a VM lets you play with these without risk.

 $\Box$  Test alternate configurations of your host  $OS$  – making such experiments on a VM can save you from serious, "It seemed like a good idea at the time," calamities. This is more difficult with a commercial OS but look for ways around this. I've made a duplicate installation of Windows on a VM, and while it complained, it did run long enough for me to complete my tests.

 $\Box$  Trial applications – testing applications on a VM means you don't have to uninstall them when they don't work out. This is made easier with the VM snapshot feature. Before you install, create a snapshot (equivalent to cloning the hard disk). You can then revert to the snapshot if you decide to discard the application.

 $\Box$  Test live USBs or DVDs – much software is available on live media. You download an ISO file, burn it onto a medium, and boot your PC from it. With a VM, you just designate the file as being installed on the guest's virtual DVD drive, which now boots from the virtual DVD instead of its virtual hard disk. As a result, you don't have to burn the file to a medium.

Before I used VMs, I relied on dual booting for the similar tasks. Here, the alternate OS has direct access to the PC, which means it's substantially faster than when running as a VM guest. However, this requires repartitioning the host's hard drive, where an error can be catastrophic, and moving data between the two hosts is awkward.

There are many VM systems available, with the four most popular being VMWare (for Windows, OS X, and Linux), VirtualBox (for Windows, OS X, and Linux) Parallels Desktop (for OS X) and QEMU/KVM (for Linux). I've used VirtualBox for several years and have recently begun experimenting with QEMU/KVM, so everything I say about the other two is hearsay. From what I've read, it appears that VirtualBox is the easiest to configure and use, plus it's free for home users. VMWare, the oldest of the four, is possibly faster than VirtualBox, but configuring it requires some experience, and it's a commercial product. A free version is available, which is missing only a few unimportant features. QEMU/KVM is not for the faint-hearted, as it was designed by Red Hat for use in professionally staffed server farms. Also, although it appears to be quite fast it runs only on Linux. Making configuration changes such as, increasing the screen resolution and enabling host/guest file sharing involves working at the command line and being familiar with the Linux file organization and permissions. However, once set up, it's as easy to use as VirtualBox. GNOME Boxes (which I haven't used) allows Linux users to use KVM with a simple set-up process and user interface, although with more limited control of the virtual environment.

Figure 4 shows the QEMU configuration panel, which has essentially the same information as that of VirtualBox. After a VM has been installed, the day-by-day configuration is done from here.

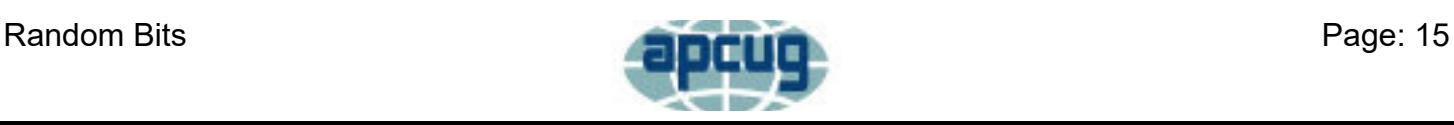

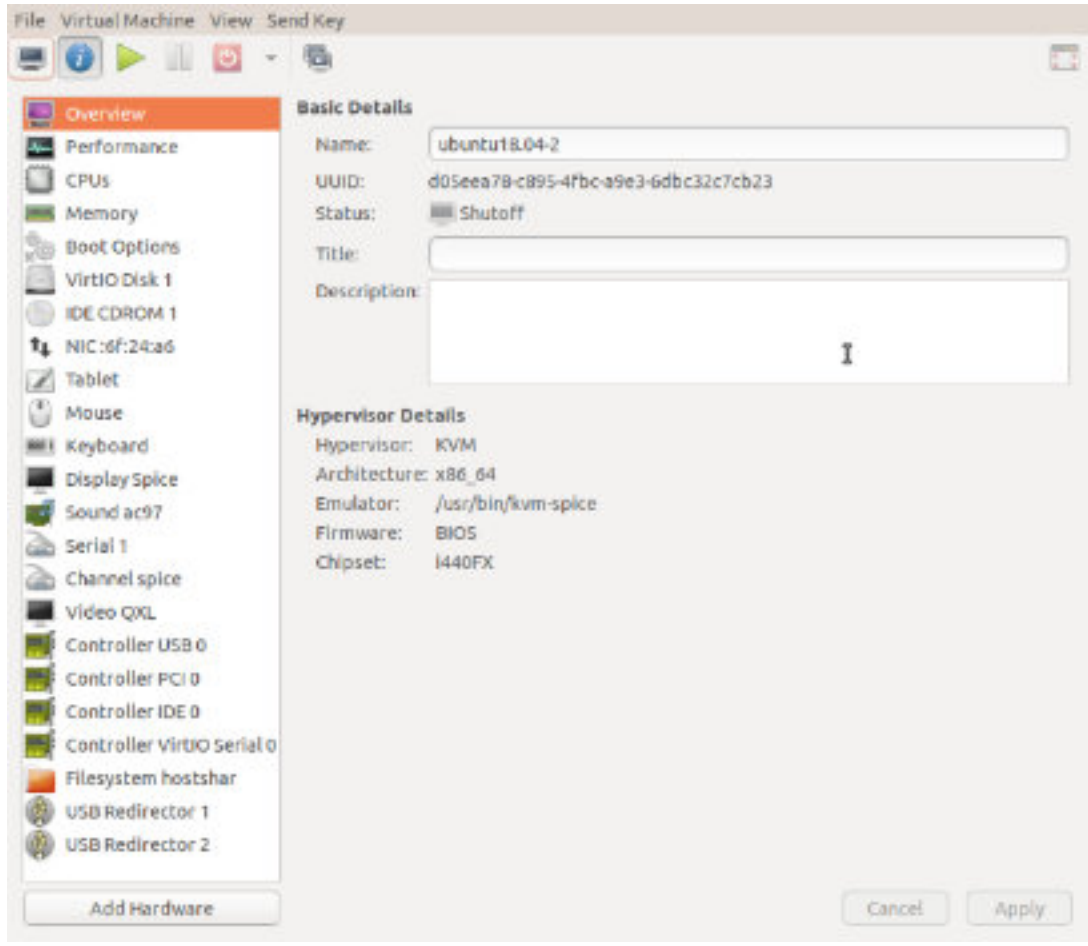

Figure 4. QEMU/KVM Configuration Panel.

A VM operating under QEMU/KVM appears in Figure 5, also essentially the same as it would appear under VirtualBox.

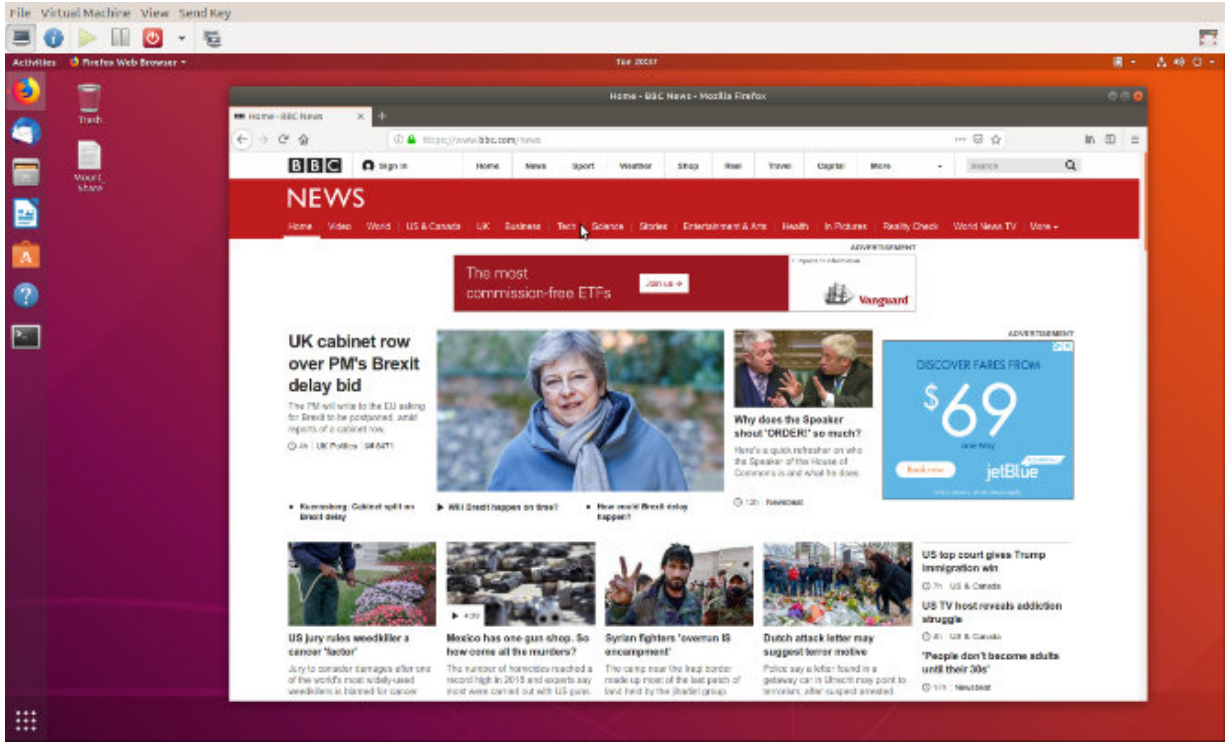

#### Figure 5. QEMU/KVM in Operation.

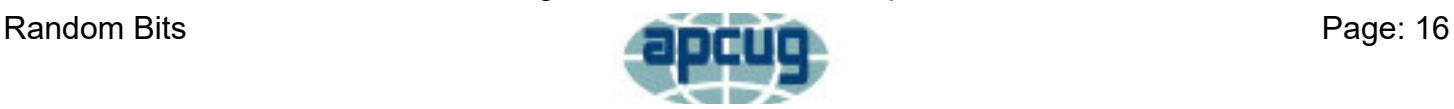

Running VMs requires a host with adequate resources. It needs four Gbytes RAM (absolute minimum, eight is preferable) and 12 free Gbytes disk space for each guest (again more is better). VM features on CPU are desirable (VT-x on Intel and AMD-V on AMD processors). Check your VM documentation, as these features may be disabled in your BIOS.

Guest speed will be lower than those of a host, but for most applications this isn't important. Of course, you should run any resource-intensive tasks on your host. Graphics in particular will be slower and probably have fewer features than your host hardware. Resources used by a guest are no longer available to the host. For example, if your host has eight Gbytes of RAM and you allocate four to a guest, the host now can use only four.

A VM is completely defined by its file, which is essentially an image of its virtual hard disk. If you back up this file, you've backed up the VM. This isn't an unmixed blessing, as any time you boot the VM there will be changes in the file, which typically occupies at least several Gbytes of disk space. As a result, your backups will take longer and occupy more space.

Guests are reasonably well isolated from the host, except for any shared directories, making you fairly secure against the common risks, such as operator error and software bugs. However, some malware attacks can get through to the host, which means a VM is not a good vehicle for investigating malware.

Although VMs are valuable, they do introduce complexity and add risk. I used VirtualBox for several years but noticed beginning with Ubuntu version 18.04 that after a few minutes Ubuntu guests would drastically slow, to the point of being unusable. This can be remedied by turning off VirtualBox's 3D display acceleration, which is enabled by default. The developers have acknowledged the problem but say they don't have the resources to correct it. After the last VirtualBox update, it refused to run my Ubuntu 16.04 guest at all, which is why I ventured into QEMU/KVM land, and fortunately the trip was successful. Using VMWare might also have solved the problem, but since my host is Linux, QEMU/KVM was a better approach.

Despite their disadvantages, VMs are a valuable resource for me, one I use almost every day. They allow me to run software experiments more easily and with less risk than do their alternatives. Without them, many of my articles would have been just cut-and-paste cribs from other folk's work.

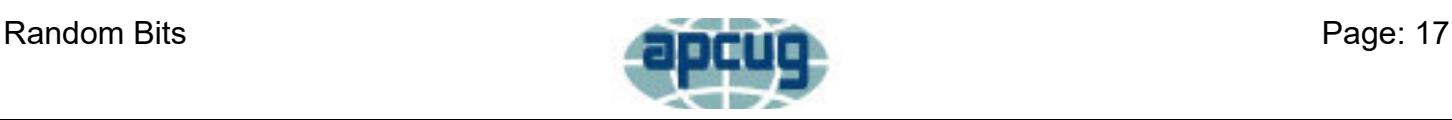

# **Club Officers**

<span id="page-17-0"></span>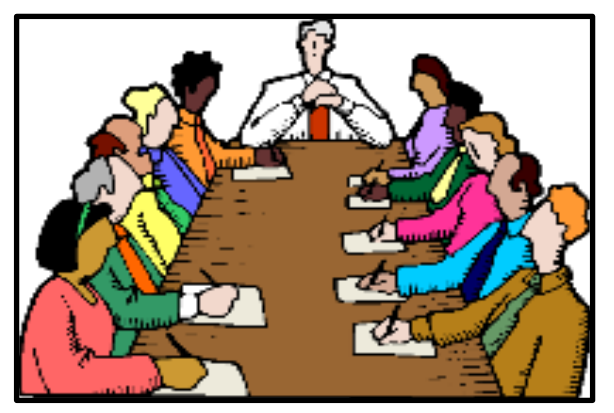

# **Below is a list of your Club officers and their contact information.**

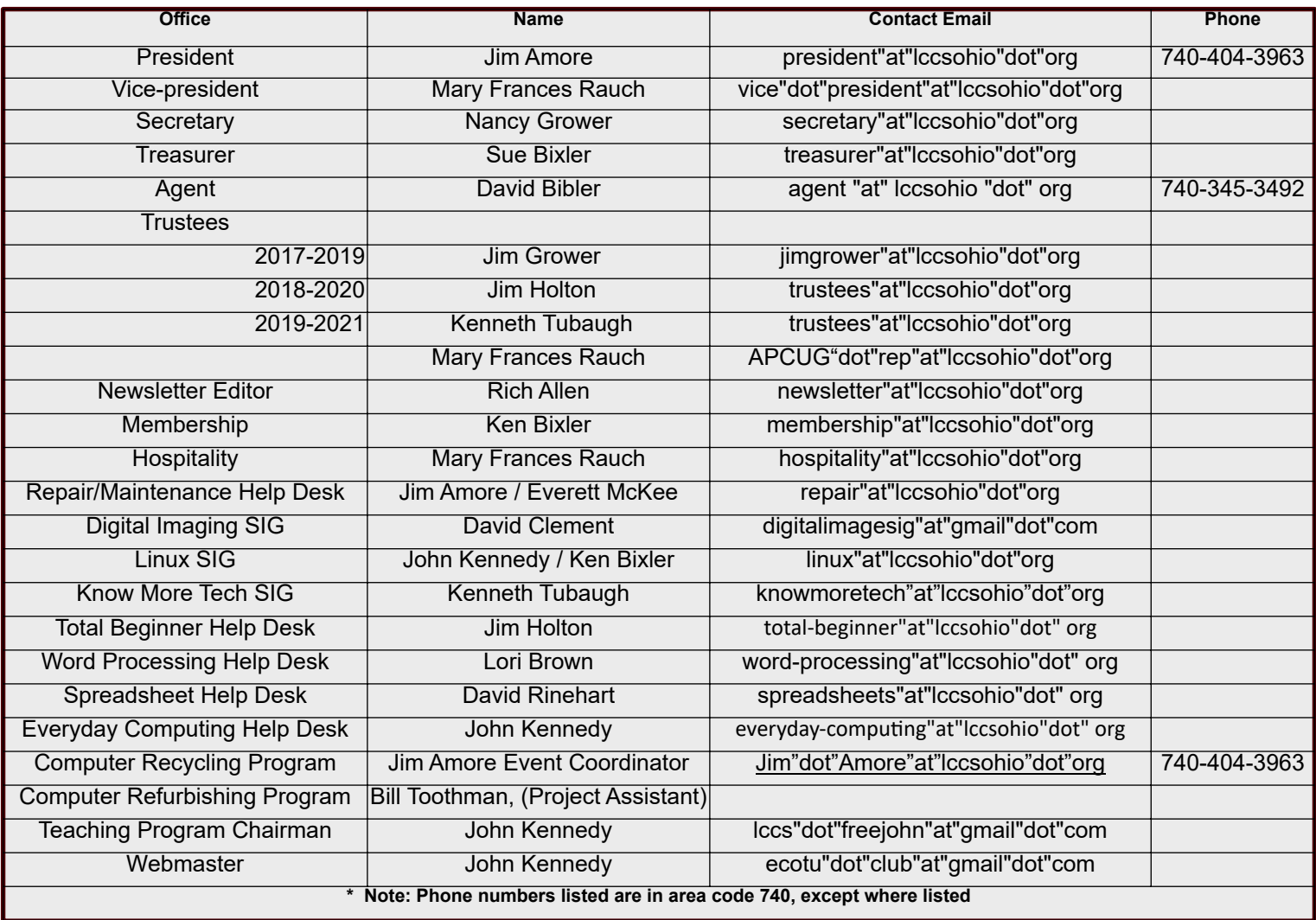

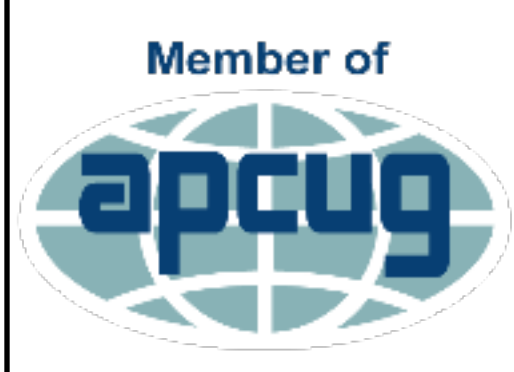

**An International Association of Technology** & Computer User Groups

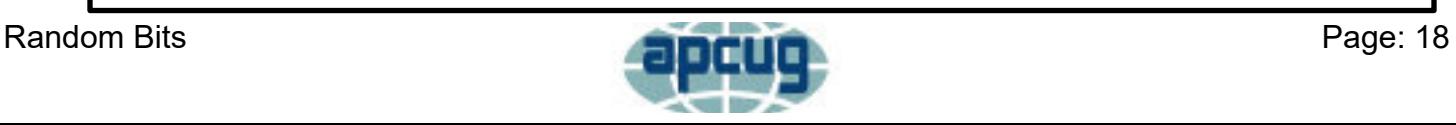